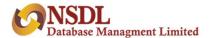

## **IEPF Claim Procedure**

## **Procedure to Claim Refund (Form IEPF 5)**

- Download the form IEPF-5 from the website of IEPF http://www.iepf.gov.in/IEPFA/refund.html for filing the claim for refund. Read the instructions provided on the website/instruction kit along with the e-form carefully before filling the form.
- After filling the form save it on your computer and submit the duly filled form by following the instructions given in the upload link on the website. On successful uploading an acknowledgement will be generated indicating the SRN. Please note the SRN for future tracking of the form.
- 3. Take a printout of the duly filled IEPF-5 and the acknowledgement issued after uploading the form.
- 4. Submit indemnity bond in original, copy of acknowledgement and self-attested copy of e-form along with the other documents as mentioned in the Form IEPF-5 to Nodal Officer (IEPF) of the company at its registered office in an envelope marked "Claim for refund from IEPF Authority".
- 5. Claim forms completed in all aspects will be verified by the concerned company and on the basis of company's verification report, refund will be released by the IEPF Authority in favor of claimants' Aadhaar linked bank account through electronic transfer.